## Updating your veo instrument to 3.5.6+

## **1. Before you start**

Before you start the update process you will need the following items:

- **MANDATORY:** Sonatest veo instrument with version **3.5.5 or above**. Otherwise, follow instructions to upgrade to version 3.5.5, then continue with this procedure.
- Fully charged batteries.
- Sonatest veo charger and power source.
- A spare USB 2.0 memory stick for the update file. Your USB drive will not be reformated.

The update process can take 15 minutes to complete.

## **2. Copy update file to USB key**

• Download the latest update from the Sonatest website.

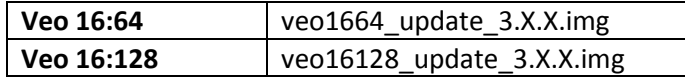

- Copy the file to a USB drive.
- After the file is copied to USB, use the **Safely Remove Hardware** option.

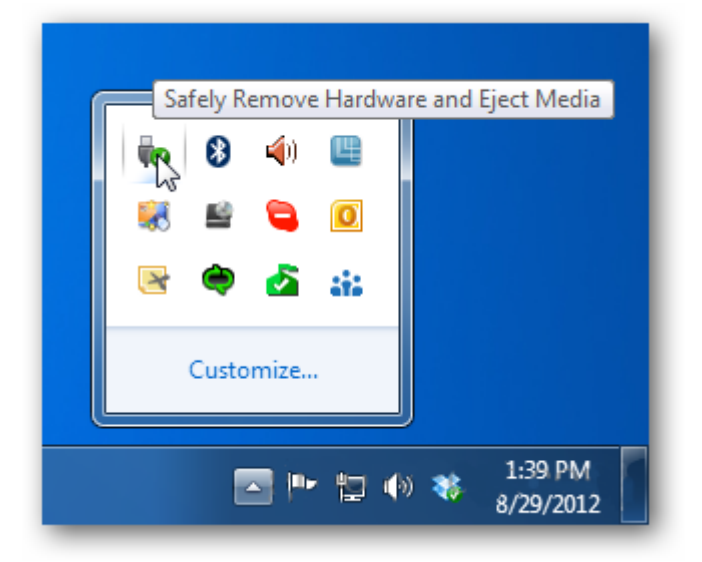

## **3. Updating the veo instrument**

- 1. Connect the power pack to the veo instrument and plug into a mains supply. Also insert the batteries into the veo instrument. This will ensure that power will always be available during the update process.
- 2. Load any configuration file to have access to the "Prefs" tab. In the "Prefs" tab, scroll down to "System Update…". Press OK.

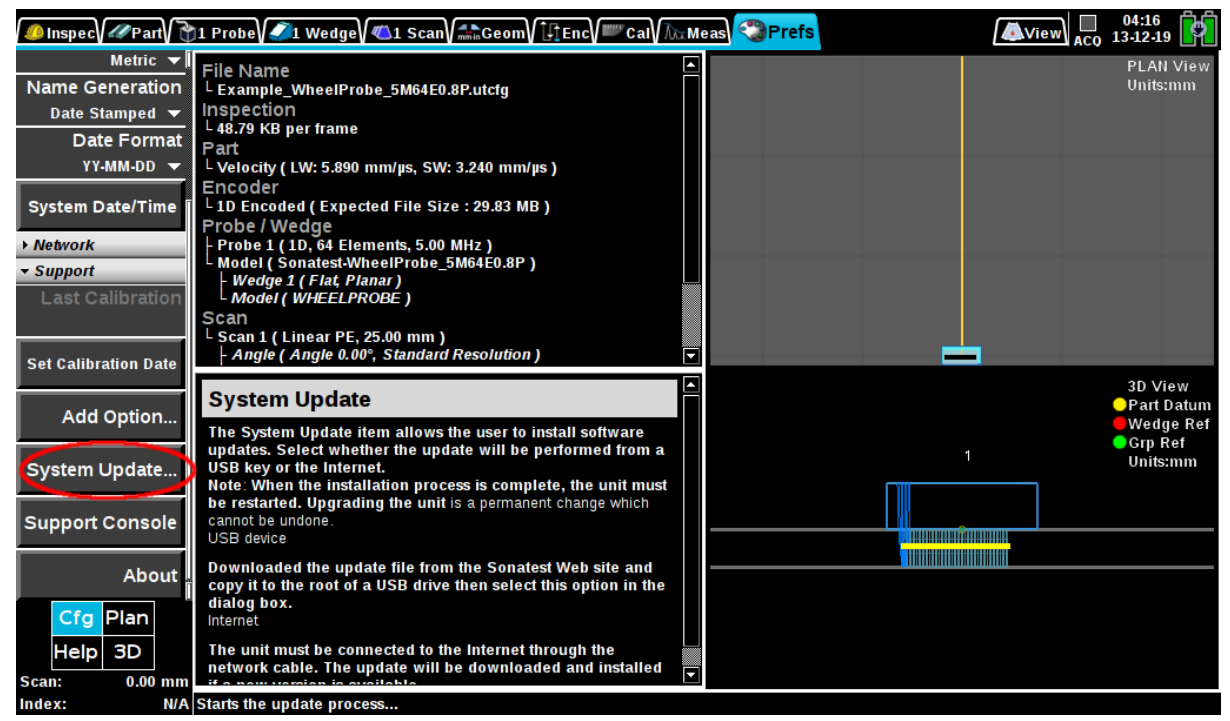

(If you do not have the System Update option, you need to upgrade to veo 3.5.5 first.)

3. Select the "USB device" option, then make sure that the update file found is the proper one for your device before continuing.

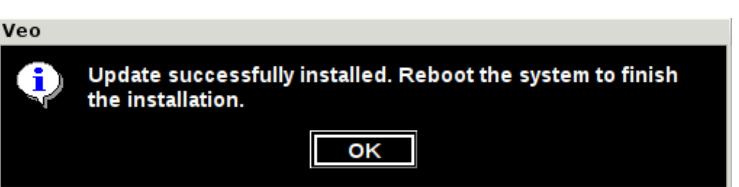

4. When the above message appears, press OK and do a soft shutdown (**DO NOT HOLD THE POWER BUTTON FOR 4 SECONDS**, THIS WOULD PERFORM A HARD SHUTDOWN AND MAY CORRUPT YOUR VEO). Simply press and release immediately the POWER button.

5. After the update is installed, you will need to restart the device twice to finish the update process. The second reboot can take 10 to 15 minutes, and the progress bar may not move during that time, this is normal.

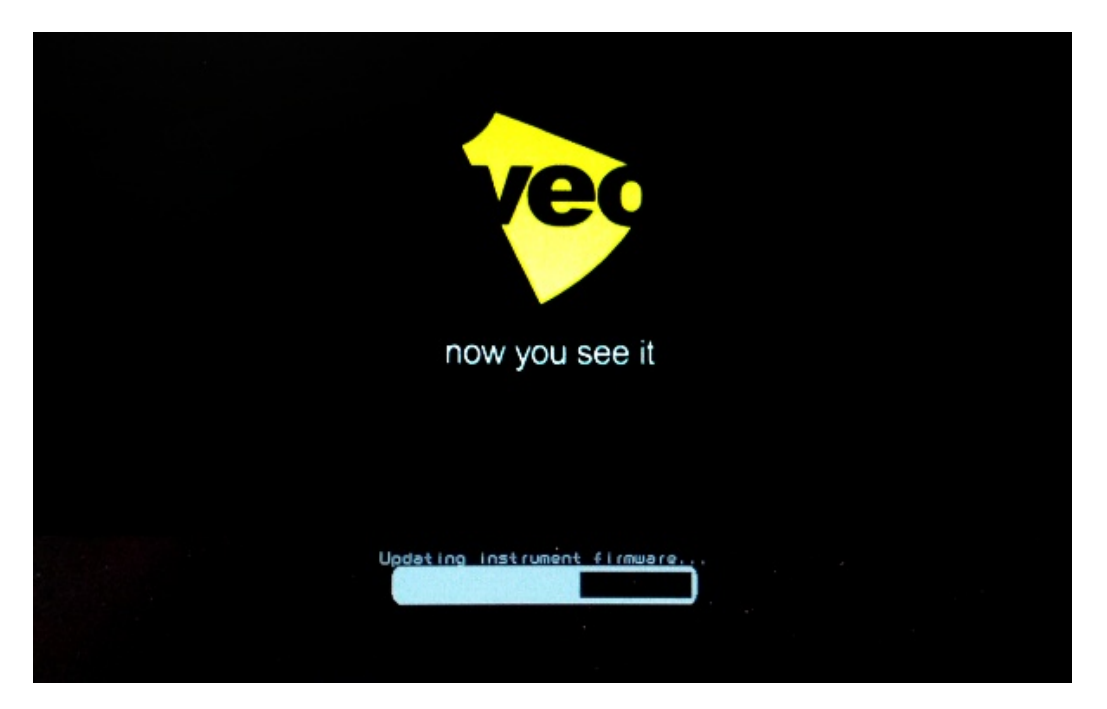

6. Your veo will now be fully functionnal and updated!